<span id="page-0-3"></span>**graph twoway rspike —** Range plot with spikes

[Description](#page-0-0) [Quick start](#page-0-1) [Menu](#page-0-2) [Syntax](#page-1-0) [Options](#page-1-1) [Remarks and examples](#page-2-0) [Also see](#page-4-0)

# <span id="page-0-0"></span>**Description**

A range plot has two y variables, such as high and low daily stock price or upper and lower  $95\%$ confidence limits.

twoway rspike plots a range, using spikes to connect the high and low values.

<span id="page-0-1"></span>Also see [G-2] [graph twoway spike](https://www.stata.com/manuals/g-2graphtwowayspike.pdf#g-2graphtwowayspike) for another style of spike chart.

# **Quick start**

Range plot with spikes twoway rspike y1 y2 x Horizontal range plot with spikes twoway rspike y1 y2 x, horizontal Specify maroon spikes twoway rspike y1 y2 x, lcolor(maroon) With an overlaid line plot twoway rspike y1 y2 x || line y3 x, sort Specify labels for the  $y$  axis

<span id="page-0-2"></span>twoway rspike y1 y2 x, ylabel(100 200 300 400)

# **Menu**

Graphics  $>$  Twoway graph (scatter, line, etc.)

## <span id="page-1-0"></span>**Syntax**

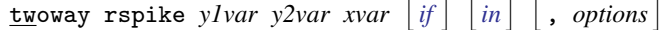

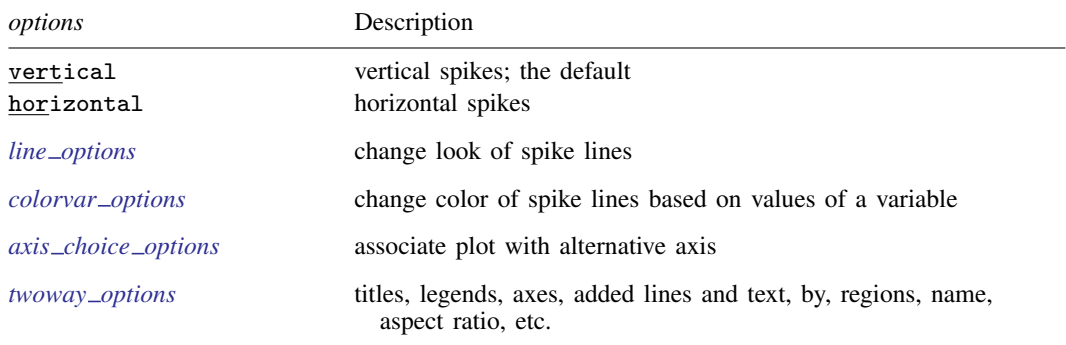

<span id="page-1-1"></span>All explicit options are *rightmost*, except vertical and horizontal, which are *unique*; see [G-4] [Concept: repeated options](https://www.stata.com/manuals/g-4conceptrepeatedoptions.pdf#g-4Conceptrepeatedoptions).

### **Options**

vertical and horizontal specify whether the high and low  $y$  values are to be presented vertically (the default) or horizontally.

In the default vertical case, *y1var* and *y2var* record the minimum and maximum (or maximum and minimum) y values to be graphed against each *xvar* value.

If horizontal is specified, the values recorded in  $y/var$  and  $y/var$  are plotted in the x direction and *xvar* is treated as the y value.

- *line\_options* specify the look of the lines used to draw the spikes, including pattern, width, and color; see [G-3] *line [options](https://www.stata.com/manuals/g-3line_options.pdf#g-3line_options)*.
- *colorvar options* specify that the color of the lines used to draw the spikes be determined by the levels of the numeric variable *colorvar*; see [G-3] *[colorvar](https://www.stata.com/manuals/g-3colorvar_options.pdf#g-3colorvar_options) options*.
- $axis\_choice\_options$  associate the plot with a particular  $y$  or  $x$  axis on the graph; see [G-3] *axis choice [options](https://www.stata.com/manuals/g-3axis_choice_options.pdf#g-3axis_choice_options)*.
- *twoway options* are a set of common options supported by all twoway graphs. These options allow you to title graphs, name graphs, control axes and legends, add lines and text, set aspect ratios, create graphs over by() groups, and change some advanced settings. See [G-3] *[twoway](https://www.stata.com/manuals/g-3twoway_options.pdf#g-3twoway_options) options*.

## <span id="page-2-0"></span>**Remarks and examples [stata.com](http://stata.com)**

Remarks are presented under the following headings:

[Typical use](#page-2-1) [Advanced use](#page-3-0) [Advanced use 2](#page-3-1)

### <span id="page-2-1"></span>**Typical use**

We have daily data recording the values for the S&P 500 in 2001:

. use https://www.stata-press.com/data/r18/sp500 (S&P 500)

. list date high low close in 1/5

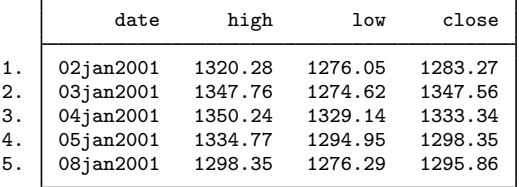

We will use the first 57 observations from these data:

```
. twoway rspike high low date in 1/57
```
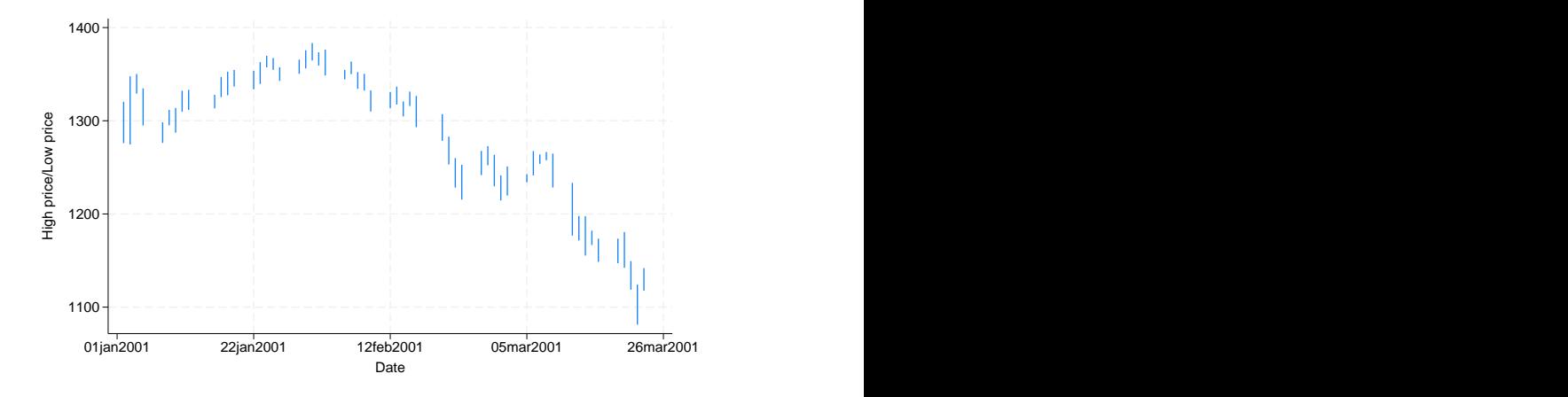

### <span id="page-3-0"></span>**Advanced use**

twoway rspike can be usefully combined with other twoway plottypes (see [G-2] [graph twoway](https://www.stata.com/manuals/g-2graphtwoway.pdf#g-2graphtwoway)):

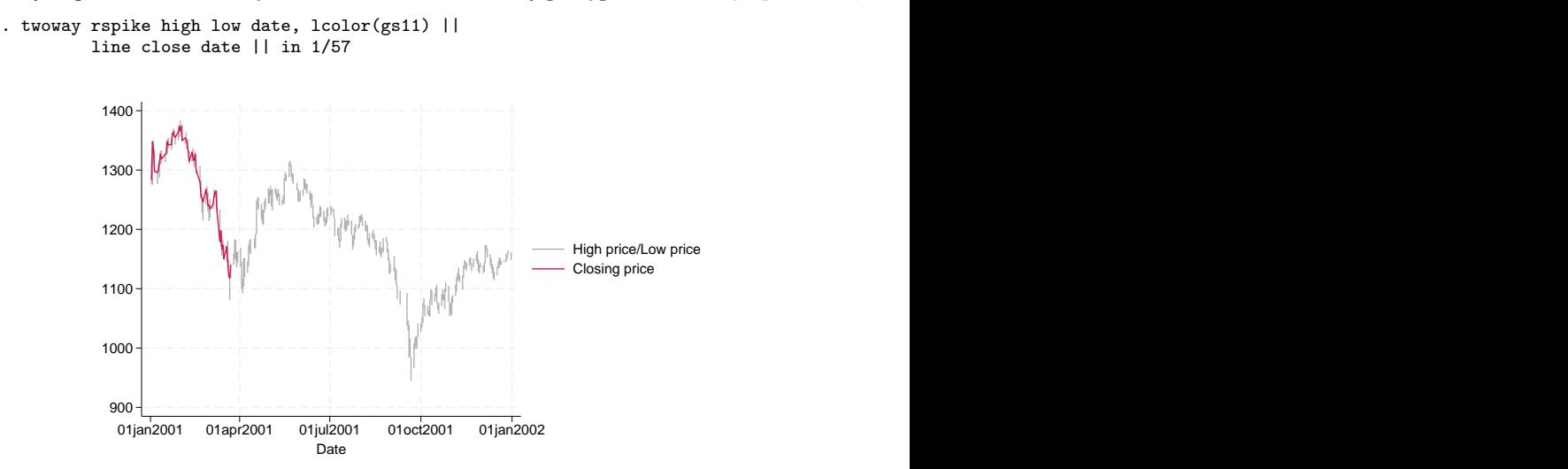

<span id="page-3-1"></span>We specified  $lcolor(gs11)$  to tone down the spikes and give the line plot more prominence.

### **Advanced use 2**

A popular financial graph is

```
. use https://www.stata-press.com/data/r18/sp500, clear
(S&P 500)
. replace volume = volume/1000
(248 real changes made)
. twoway
        rspike hi low date ||
        line close date ||<br>har volume date h
               volume date, barw(.25) vars(2) ||
 in 1/57
  , ysca(axis(1) r(900 1400))
   ysca(axis(2) r( 9
   ylabel(, axis(2) grid)
   ytitle("Low, high, and closing prices", placement(neast))
   ytitle(" Volume (millions)", axis(2) bexpand just(left))
   legend(off)
   subtitle("S&P 500", margin(b+2.5))
   note("Source: Yahoo!Finance and Commodity Systems, Inc.")
```
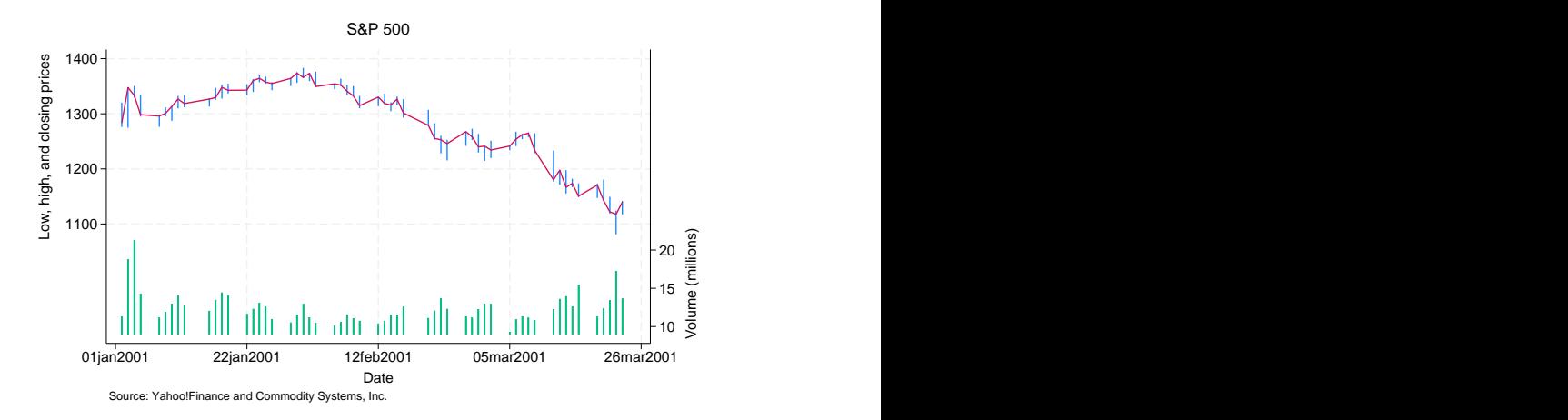

### <span id="page-4-0"></span>**Also see**

- [G-2] [graph twoway rarea](https://www.stata.com/manuals/g-2graphtwowayrarea.pdf#g-2graphtwowayrarea) Range plot with area shading
- [G-2] [graph twoway rbar](https://www.stata.com/manuals/g-2graphtwowayrbar.pdf#g-2graphtwowayrbar) Range plot with bars
- [G-2] [graph twoway rcap](https://www.stata.com/manuals/g-2graphtwowayrcap.pdf#g-2graphtwowayrcap) Range plot with capped spikes
- [G-2] [graph twoway rcapsym](https://www.stata.com/manuals/g-2graphtwowayrcapsym.pdf#g-2graphtwowayrcapsym) Range plot with spikes capped with marker symbols
- [G-2] [graph twoway rconnected](https://www.stata.com/manuals/g-2graphtwowayrconnected.pdf#g-2graphtwowayrconnected) Range plot with connected lines<sup>[+](https://www.stata.com/manuals/u5.pdf#u5.1StataNow)</sup>
- [G-2] [graph twoway rline](https://www.stata.com/manuals/g-2graphtwowayrline.pdf#g-2graphtwowayrline) Range plot with lines<sup>[+](https://www.stata.com/manuals/u5.pdf#u5.1StataNow)</sup>
- [G-2] [graph twoway rscatter](https://www.stata.com/manuals/g-2graphtwowayrscatter.pdf#g-2graphtwowayrscatter) Range plot with markers
- [G-2] [graph twoway spike](https://www.stata.com/manuals/g-2graphtwowayspike.pdf#g-2graphtwowayspike) Twoway spike plots

Stata, Stata Press, and Mata are registered trademarks of StataCorp LLC. Stata and Stata Press are registered trademarks with the World Intellectual Property Organization of the United Nations. StataNow and NetCourseNow are trademarks of StataCorp LLC. Other brand and product names are registered trademarks or trademarks of their respective companies. Copyright (c) 1985–2023 StataCorp LLC, College Station, TX, USA. All rights reserved.

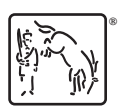

For suggested citations, see the FAQ on [citing Stata documentation](https://www.stata.com/support/faqs/resources/citing-software-documentation-faqs/).